### [Vermittlungsarbeitsplatz](https://wiki.ucware.com/gui/vermittlungsarbeitsplatz?do=showtag&tag=gui%3AVermittlungsarbeitsplatz), [UCC-Client,](https://wiki.ucware.com/gui/ucc-client?do=showtag&tag=gui%3AUCC-Client) [Rufnummernkonfiguration](https://wiki.ucware.com/func/rufnummernkonfiguration?do=showtag&tag=func%3ARufnummernkonfiguration), [Slots,](https://wiki.ucware.com/func/slots?do=showtag&tag=func%3ASlots) [Nummer unterdrücken](https://wiki.ucware.com/func/nummer_unterdruecken?do=showtag&tag=func%3ANummer_unterdr%C3%BCcken)

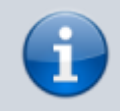

**Versionshinweis:**

Dieser Artikel wurde für [UCware 6.2](https://wiki.ucware.com/release/ucware6) überarbeitet. Die Vorgängerversion finden Sie [hier](https://wiki.ucware.com/archiv/6_1/benutzerhandbuch/rufnummernkonfiguration/nummer_verstecken).

# **Nummer unterdrücken (CLIR)**

#### **Hinweise:**

- Diese Einstellung ist für Slots vom Typ **Externes Ziel** nicht verfügbar.
- Der Administrator kann diese Funktion [vorkonfigurieren](https://wiki.ucware.com/adhandbuch/benutzer_gruppen/benutzer/rnkonf_slots) und/oder sperren.

Bei ausgehenden Anrufen übermittelt der UCware Server standardmäßig eine Nummer, die der Angerufene speichern und zurückrufen kann.

Diese [ausgehende Nummer](https://wiki.ucware.com/benutzerhandbuch/rufnummernkonfiguration/ausgehende_nummer) lässt sich gesondert auf jedem [Slot](https://wiki.ucware.com/benutzerhandbuch/rufnummernkonfiguration/allg) für interne und/oder externe Anrufziele unterdrücken. Dadurch bleiben Sie bei ausgehenden Anrufen mit dem **zugehörigen** Endgerät anonym und sind für direkte Rückrufe nicht erreichbar.

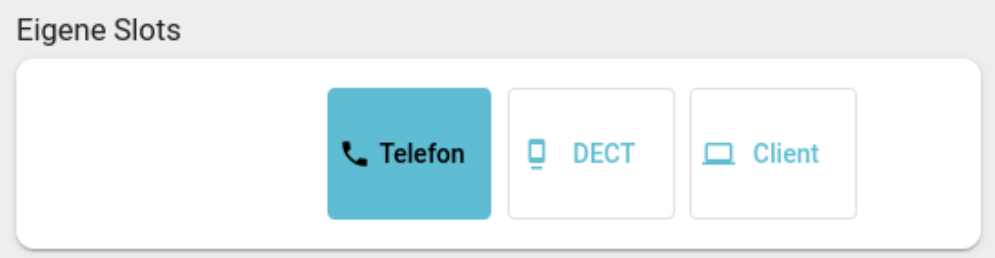

Last<br>update: update:<br>29.04.2025 benutzerhandbuch:rufnummernkonfiguration:nummer\_verstecken https://wiki.ucware.com/benutzerhandbuch/rufnummernkonfiguration/nummer\_verstecken<br>29.04.2025 benutzerhandbuch:rufnummernkonfiguration:nummer\_ve 08:06

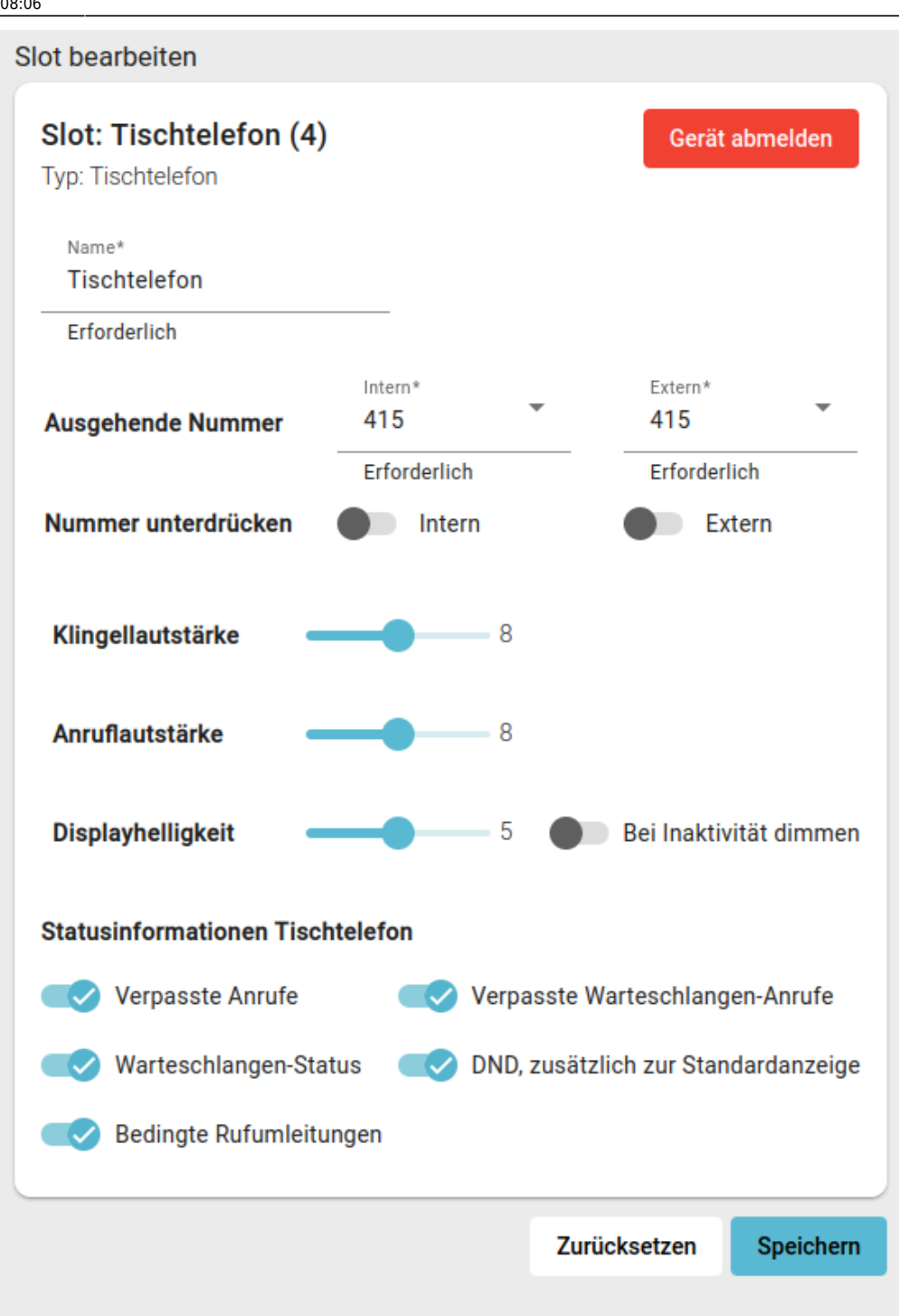

Um die ausgehenden Nummern eines Slots und des angeschlossenen Geräts zu unterdrücken, gehen Sie wie folgt vor:

- 1. Klicken Sie in der Seitenleiste des UCC-Clients oder in der Kopfleiste des Vermittlungsarbeitsplatzes auf  $\Box$
- 2. Klicken Sie auf den gewünschten Slot.
- 3. Um die ausgehende Nummer **intern** und/oder **extern** zu unterdrücken, setzen Sie den zugehörigen Schalter auf

Um die Nummer wieder zu übermitteln, setzen Sie den Schalter auf

## 4. Übernehmen Sie die Einstellungen mit **Speichern**

#### **Hinweis:**

Um die ausgehenden Nummern auf mehreren Endgeräten zu unterdrücken, wiederholen Sie diese Vorgehensweise mit den entsprechenden Slots.

From: <https://wiki.ucware.com/> - **UCware-Dokumentation**

Permanent link:

**[https://wiki.ucware.com/benutzerhandbuch/rufnummernkonfiguration/nummer\\_verstecken](https://wiki.ucware.com/benutzerhandbuch/rufnummernkonfiguration/nummer_verstecken)**

Last update: **29.04.2025 08:06**